## **ΑΠΟΘΕΣΗΡΙΟ ΑΝΑΠΛΗΡΩΣΩΝ-ΩΡΟΜΙΘΙΩΝ ΕΚΠΑΙΔΕΤΣΙΚΩΝ**

## **ΟΔΗΓΙΕ**

Όλοι οι Αναπληρωτές-Ωρομίσθιοι εκπαιδευτικοί, μπορούν να έχουν πρόσβαση σε εκδιδόμενα υπηρεσιακά έγγραφα που τους αφορούν (αποφάσεις, βεβαιώσεις κλπ) στην ιστοσελίδα της ΔΔΕ Σερρών: [http://srv-dide.ser.sch.gr](http://srv-dide.ser.sch.gr/) , κάνοντας κλικ στο κουμπί: «**Αποθετήριο Αναπλ/των»**, που βρίσκεται στο πάνω μέρος και δεξιά της ιστοσελίδας(βλ. εικόνα παρακάτω).

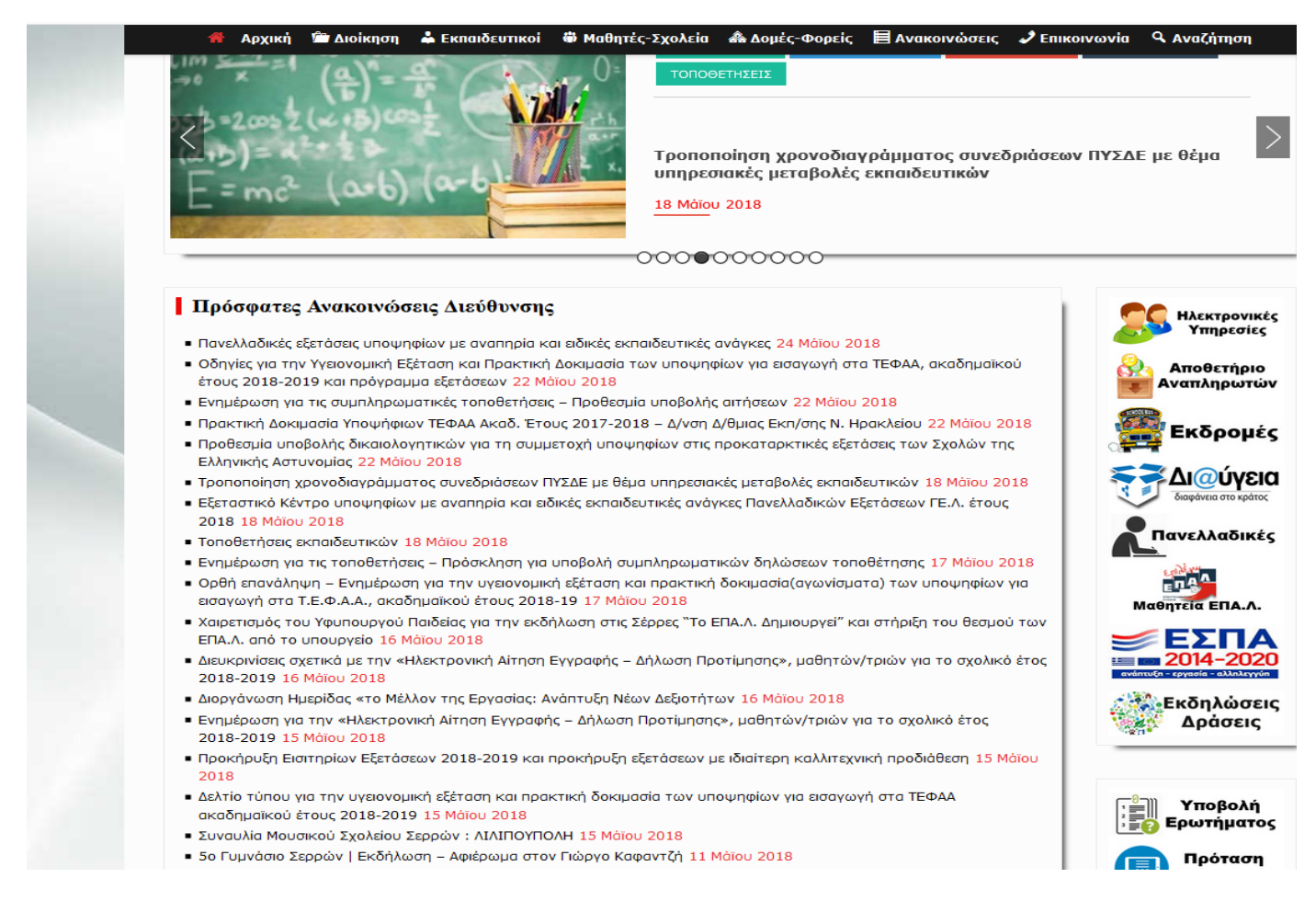

Κάνοντας κλικ στο κουμπί: «**Αποθετήριο Αναπλ/των»** ανοίγει νέο παράθυρο με ένα πλαίσιο, όπου εισάγεται ο κωδικός χρήστη, για να μπορέσουμε να μπούμε στο αποθετήριο εγγράφων. Ο κωδικός χρήστη είναι ο ΑΦΜ του Αναπληρωτή-Ωρομιςθίου (βλ. εικόνα παρακάτω).

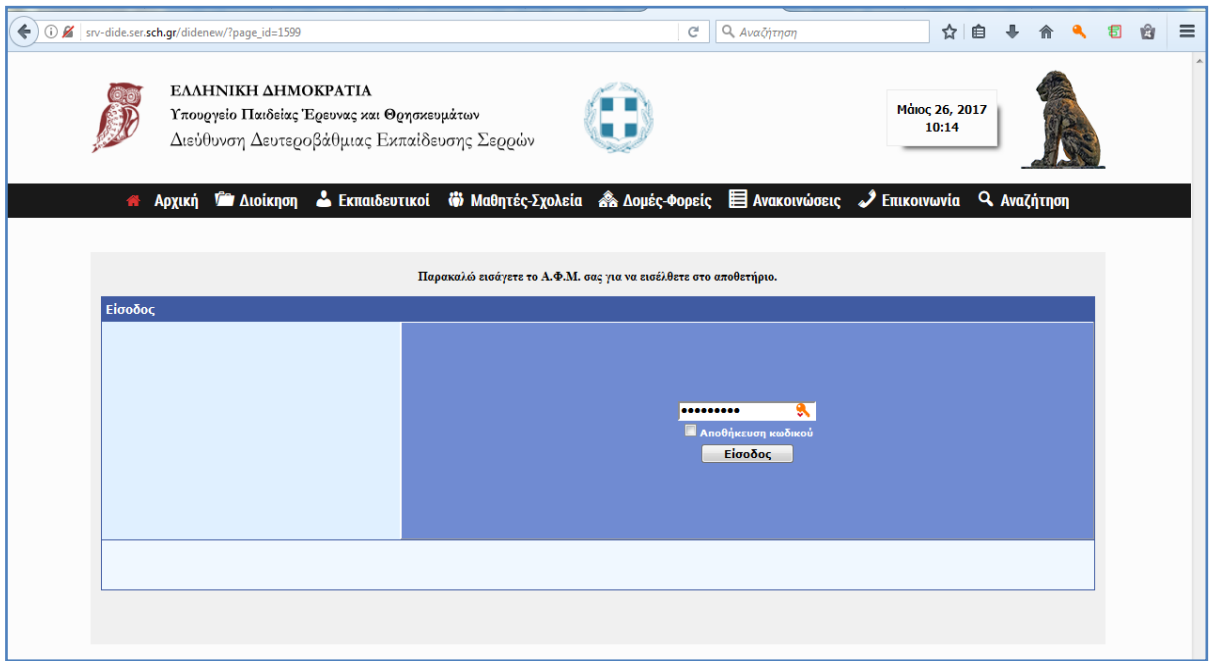

Ο χρήστης πληκτρολογεί τον ΑΦΜ του στο πλαίσιο και κάνει κλικ στο κουμπί «είσοδος» στην παραπάνω εικόνα. Ανοίγει τότε ζνα νζο παράθυρο, ςτο οποίο φαίνονται φάκελοι με ονόματα από ςχολικά ζτη (π.χ. 2016-2017, βλ. εικόνα παρακάτω).

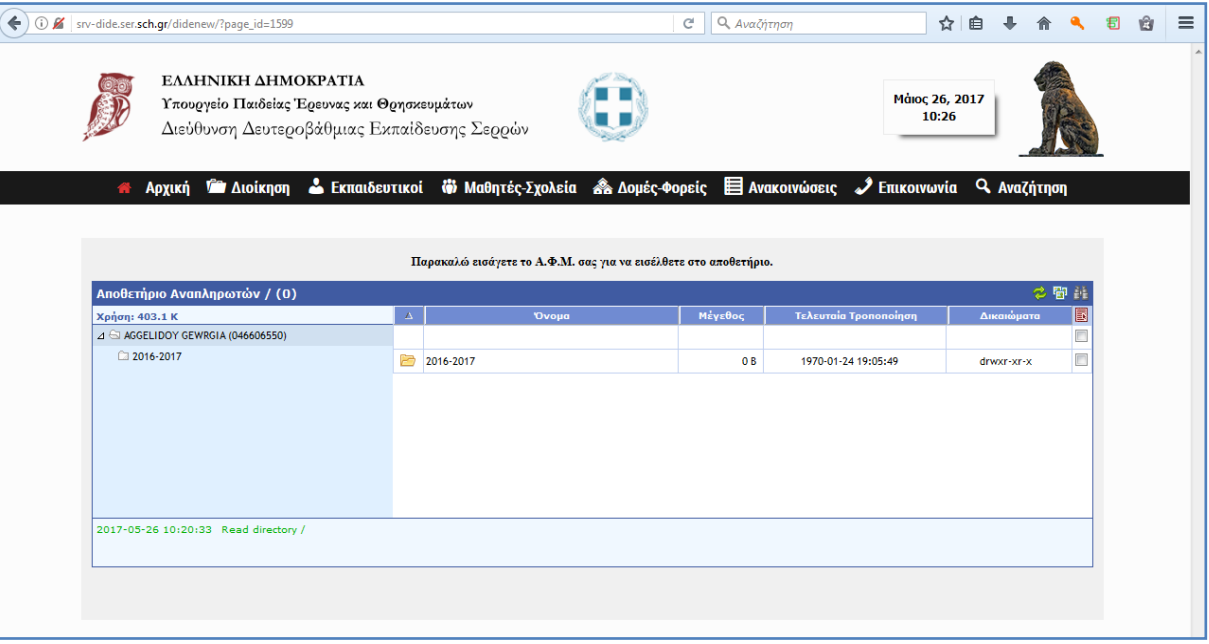

Στη συνέχεια, ο χρήστης κάνει κλικ πάνω στον φάκελο για να τον ανοίξει και βλέπει τα περιεχόμενα αρχεία pdf, τα οποία είναι τα έγγραφα που τον ενδιαφέρουν. Έπειτα κάνει κλικ πάνω στο εικονίδιο κάθε αρχείου, για να το ανοίξει-αποθηκεύσει στον υπολογιστή (βλ. εικόνα παρακάτω).

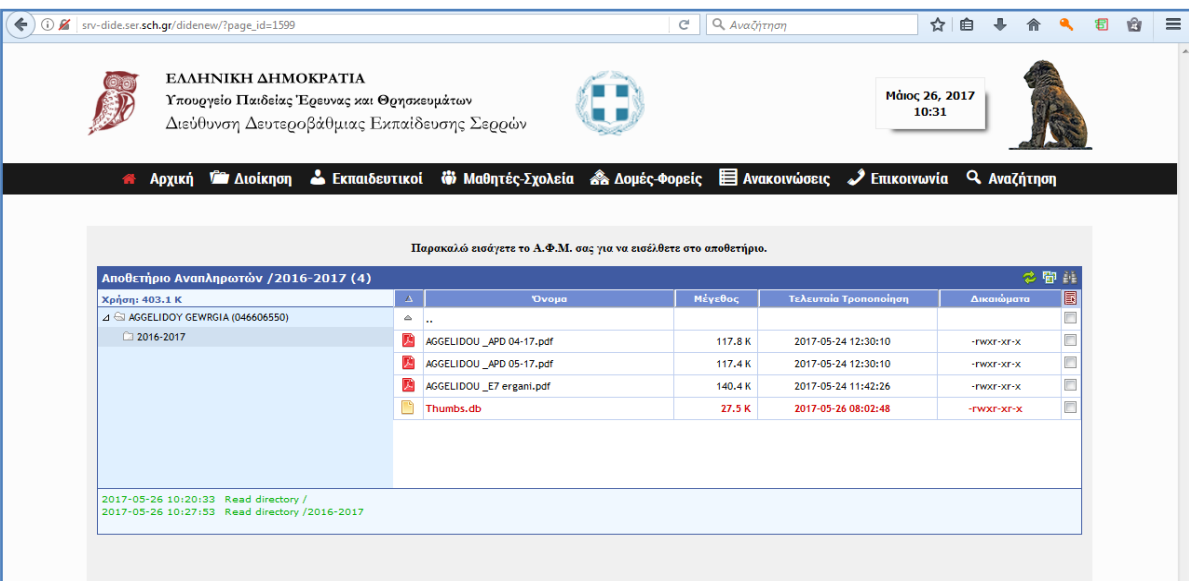

## **Προςοχή**:

Επισημαίνουμε ότι τα εκδιδόμενα υπηρεσιακά έγγραφα είναι είτε ηλεκτρονικά υπογεγραμμένα, είτε υπογεγραμμένα και σφραγισμένα. Σε περίπτωση που στα μη ηλεκτρονικά υπογεγραμμένα έγγραφα δεν εκτυπώνεται η σφραγίδα και η υπογραφή (απαραίτητα για την εγκυρότητα των εγγράφων), τότε στη φόρμα που ανοίγει δίνοντας εντολή για εκτύπωση, στο πεδίο "Σχόλια και φόρμες" να γίνεται η επιλογή : "Εγγραφο και **ςημάνςεισ"** ή **"Ζγγραφο και ςφραγίδεσ"** (αντίςτοιχα πεδία ςτα αγγλικά "**Print what"**, **"Documents and stamps"** ή **"Documents and markups"**).